# Getting Started with the Counting Us App

Step 1: Register for the Count using the Volunteer Registration Portal linked below. https://sandiego.pointintime.info/

Step 2: Download the Counting Us mobile app from Google Play or the App Store. Search for the term "Counting Us" or use the QR code to the right to find the app.

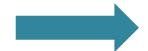

## Step 7: Count

**Submit Unsheltered Surveys** for those engaged, Observation Tallies for refusals/unable to complete survey, & submit an Observation Tally for Cars/RVs that are nonresponsive.

#### **Step 3: Set a Password**

Tap "Forgot Password", enter your email address, and click the link in your email.

#### **Step 4: Join a Count**

Log in, enter the Setup Key of "SanDiego2023" and tap "Join Count".

#### **Step 5: Get Started**

Tap "Get Started" and you are ready to start the count!

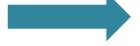

### **Step 6: View the Map**

Tap the "Map" icon on the bottom to see your assigned count area(s).

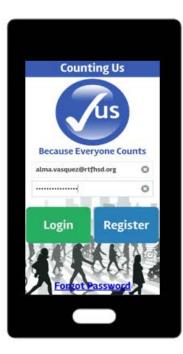

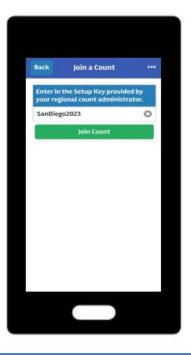

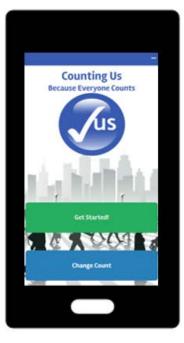

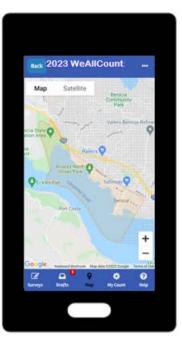

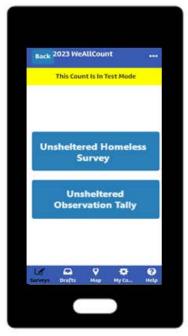